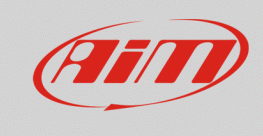

**Expansions**

## Analog channels increasing

## **Question:**

How can I increase the number of my device analog channels?

## **Answer:**

To increase the number of analog channels, use a Channel Expansion module connected to the "CAN/EXP" connector.

If two or more expansions are used, add a Data Hub to the "CAN/EXP" connector (available with two or four ways; for further details, visit the Download -> Documentation -> Data Hub area of our website www.aim-sportline.com) to be able to multiply the number of CAN ports, to which the required expansions can be connected to.

To perform the Channel Expansion configuration:

- **Through Race Studio 2:** from the device configuration page, enter in the "CAN-Expansions configurator" tab, click "Add Expansion -> Channels Expansions", choose a name for the expansion and get the connected expansion serial number clicking the proper button (it is also possible to manually insert the serial number). Click "OK" and the Channel Expansion channels will be configurable.
- **Through Race Studio 3:** from the device configuration page, enter in the "CAN-Expansions" tab, click "New Expansion -> Channel Expansion", choose a name for the expansion and get the connected expansion serial number clicking the proper button (it is also possible to manually insert the serial number) and configure the Channel Expansion channels.